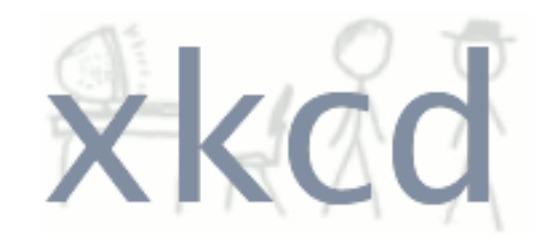

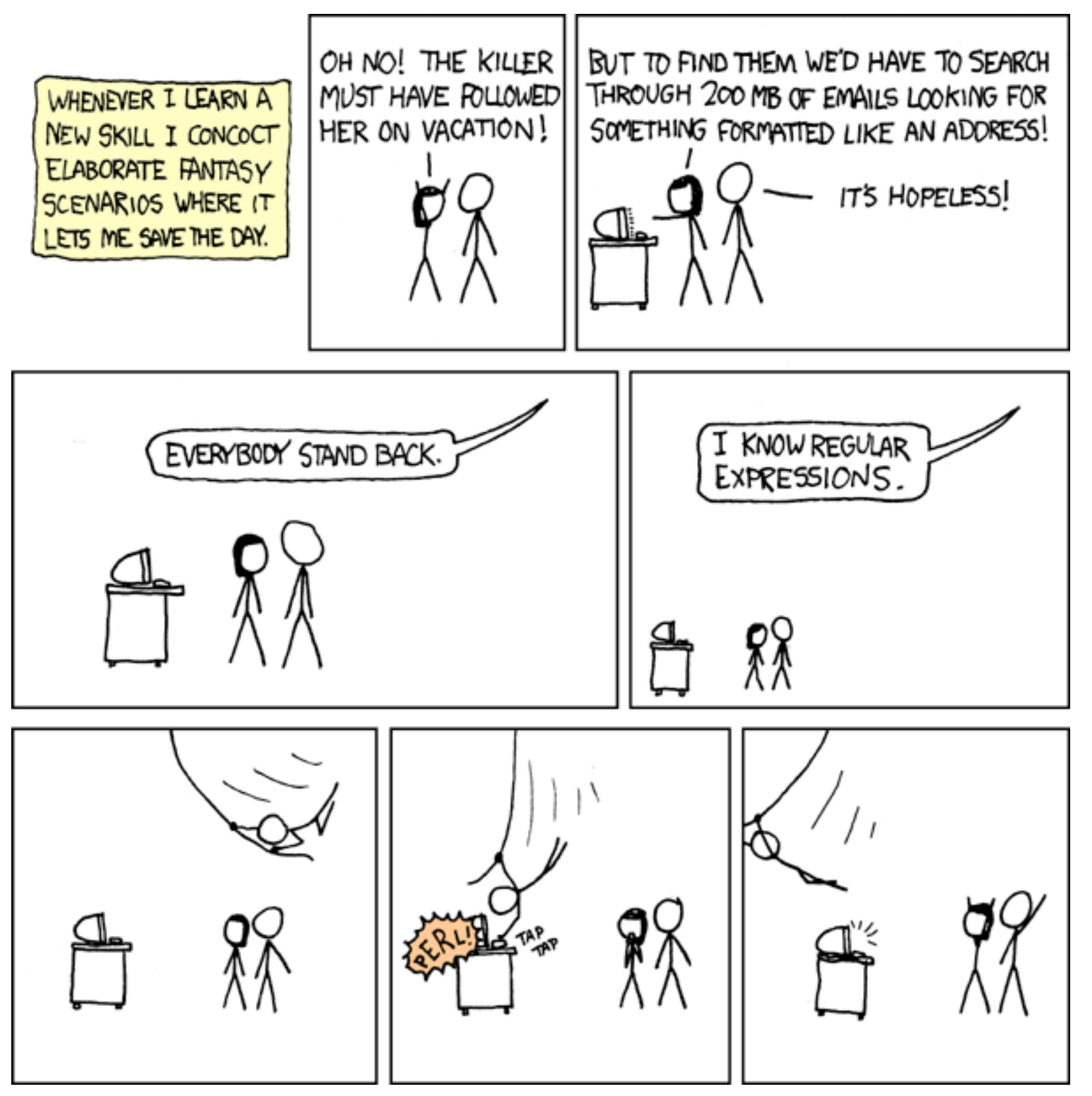

- 1. Review of pipes
- 2. Regular expressions
- 3. sed
- 4. awk
- 5. Editing Files
- 6. Shell loops
- 7. Shell scripts

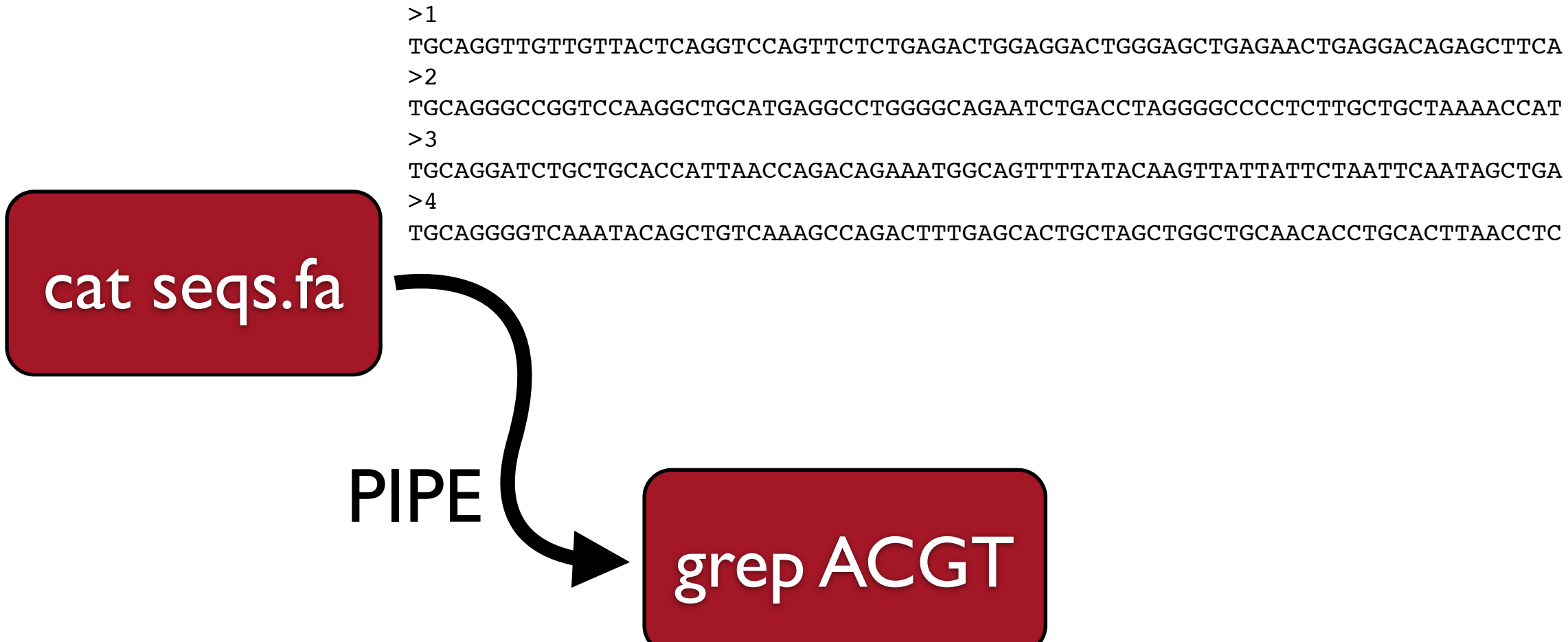

TGCAGGGGTCAAATACAGCTGTCAAAGCCAGACTTTGAGCACTGCTAGCTGGCTGCAACACCTGCACTTAACCTC

TGCAGGTTGTTGTTACTCAGGTCCAGTTCTCTGAGACTGGAGGACTGGGAGCTGAGAACTGAGGACAGAGCTTCA

 $>0$ TGCAGGTATATCTATTAGCAGGTTTAATTTTGCCTGCACTTGGTTGGGTACATTATTTTAAGTGTATTTGACAAG

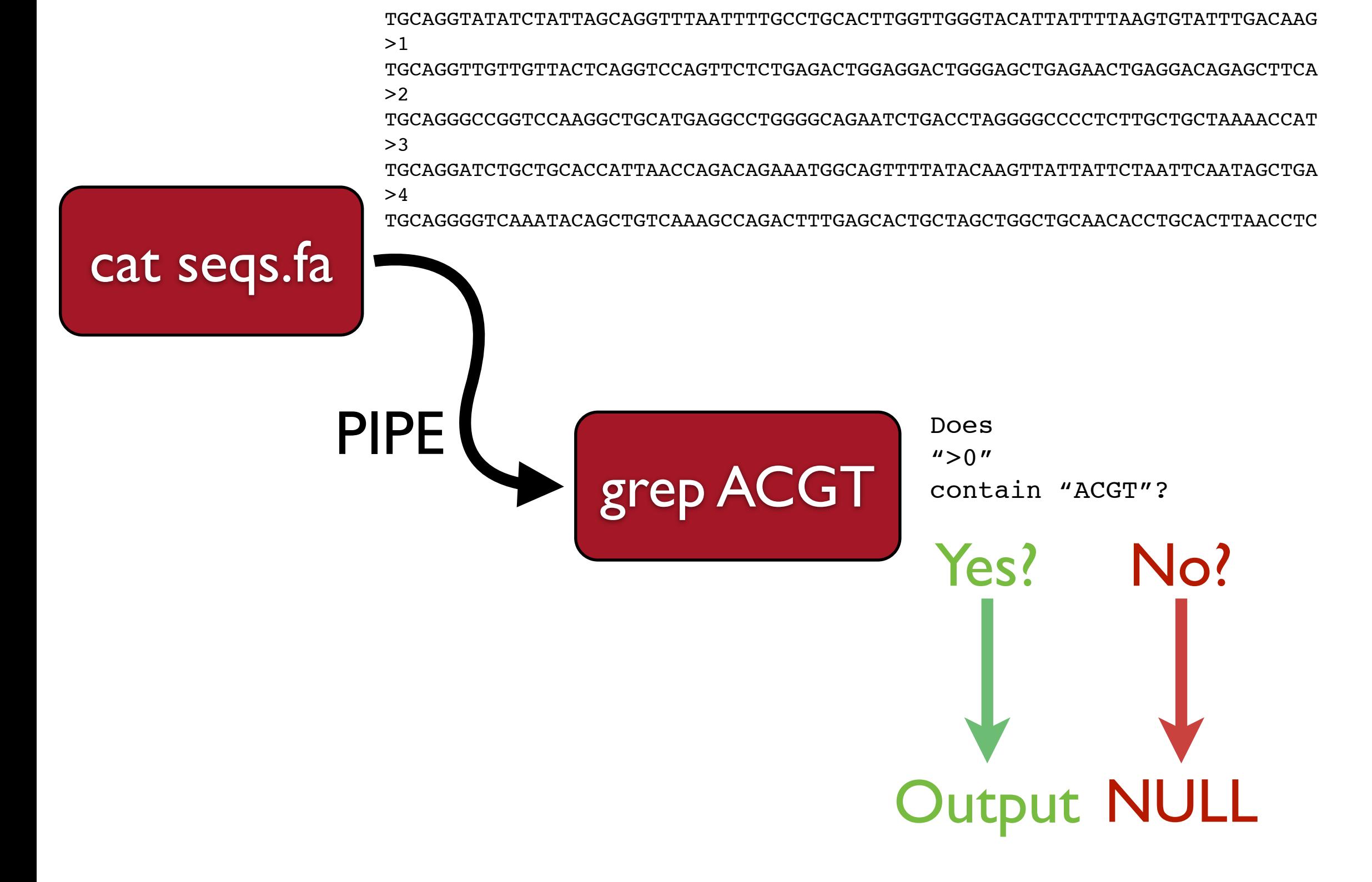

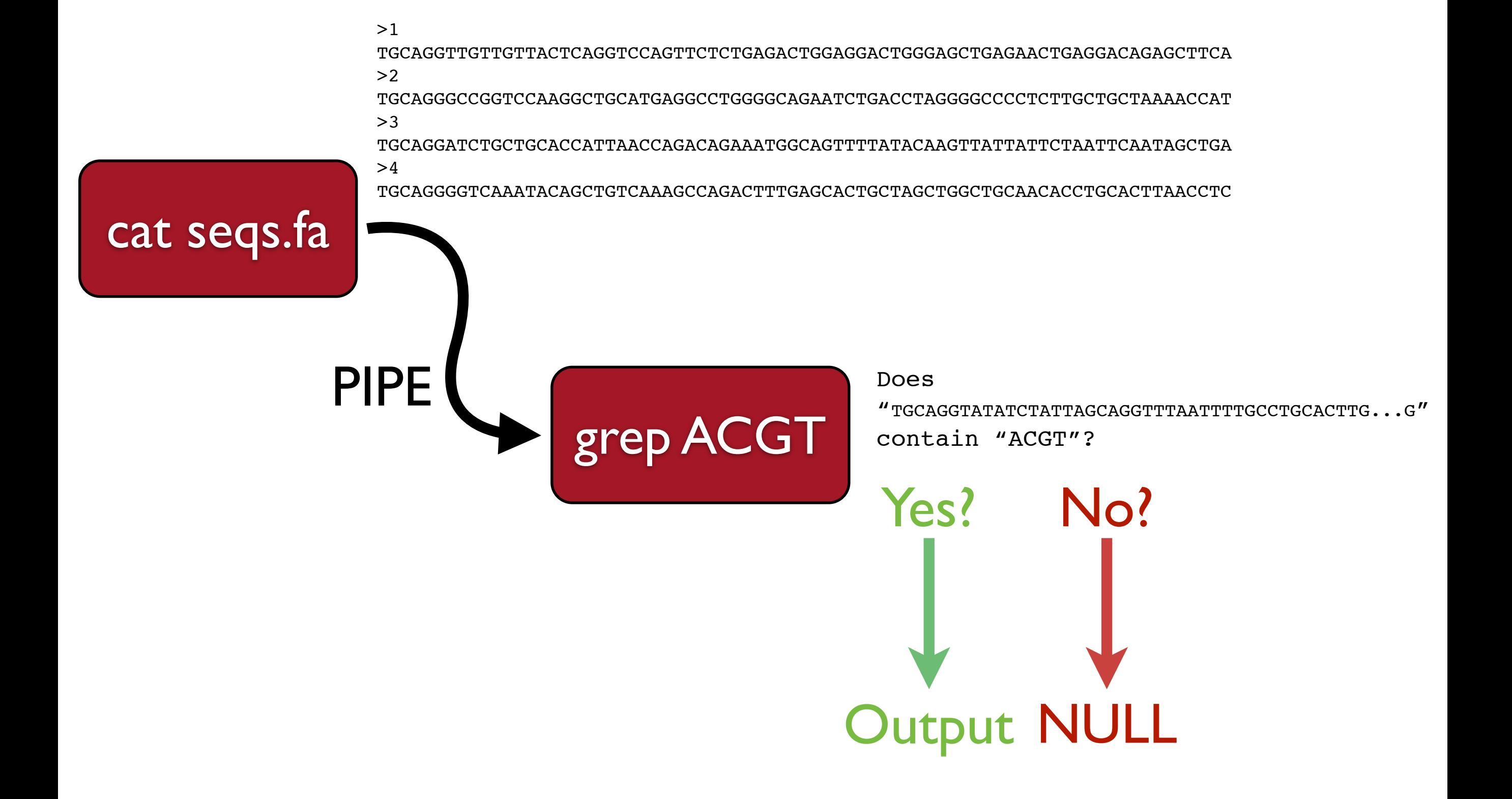

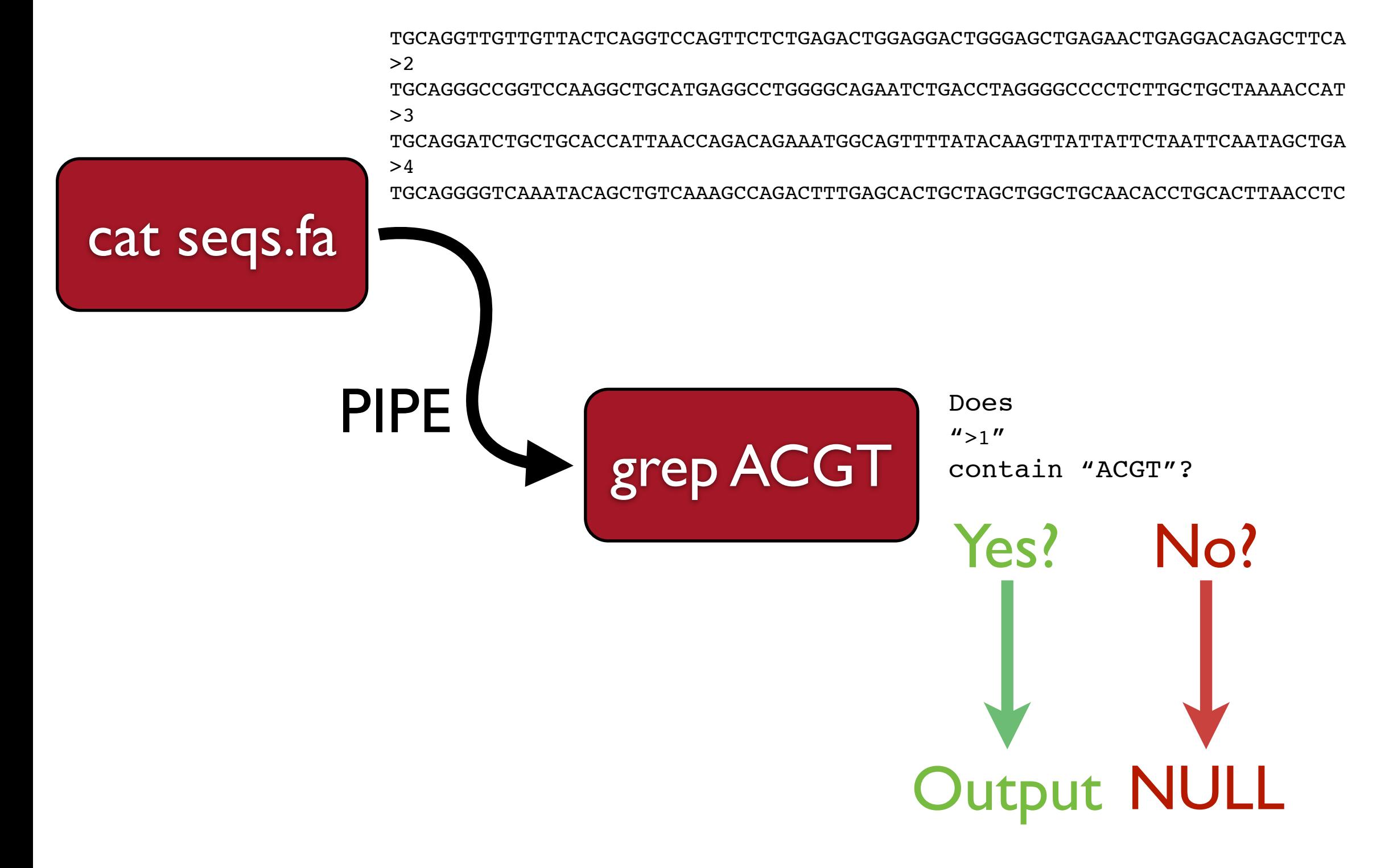

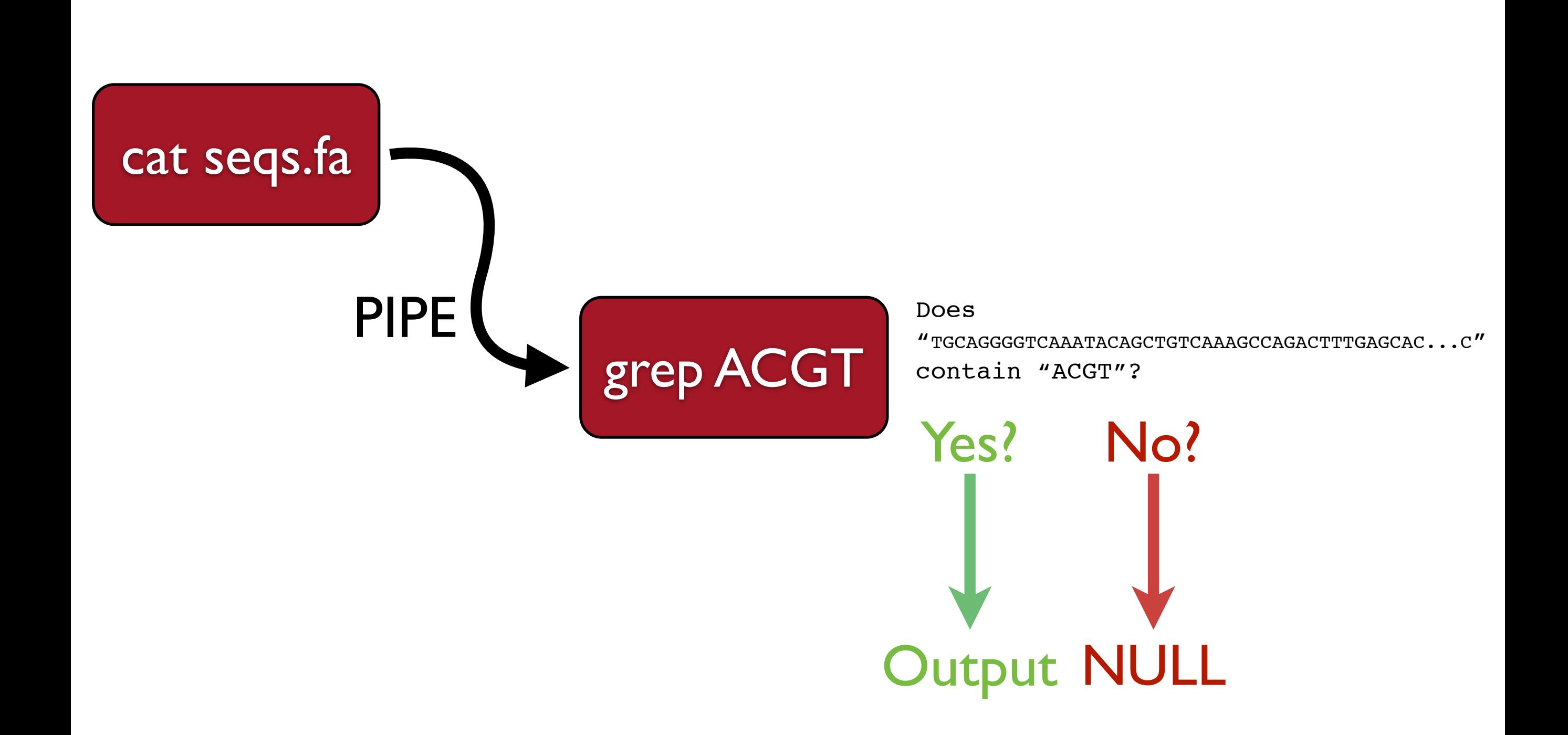

## **Regular Expressions**

Text often follows human conventions

Dates have a country-specific format: Europe: day-month-year US: month-day-year

Telephone numbers: xxx-xxx-xxxx

Zip codes must be five digits long

Structure: certain number of columns or rows

Conventions can change: prior to 2000, dates were always 3 sets of two numbers

If we can encode search context we can make much more powerful searches.

What sort of information would we like to specify?

Whether text is:

- 1. Composed of numbers
- 2. Composed of letter
- 3. A certain length
- 4. Full of spaces or tabs
- 5. First or last on the line

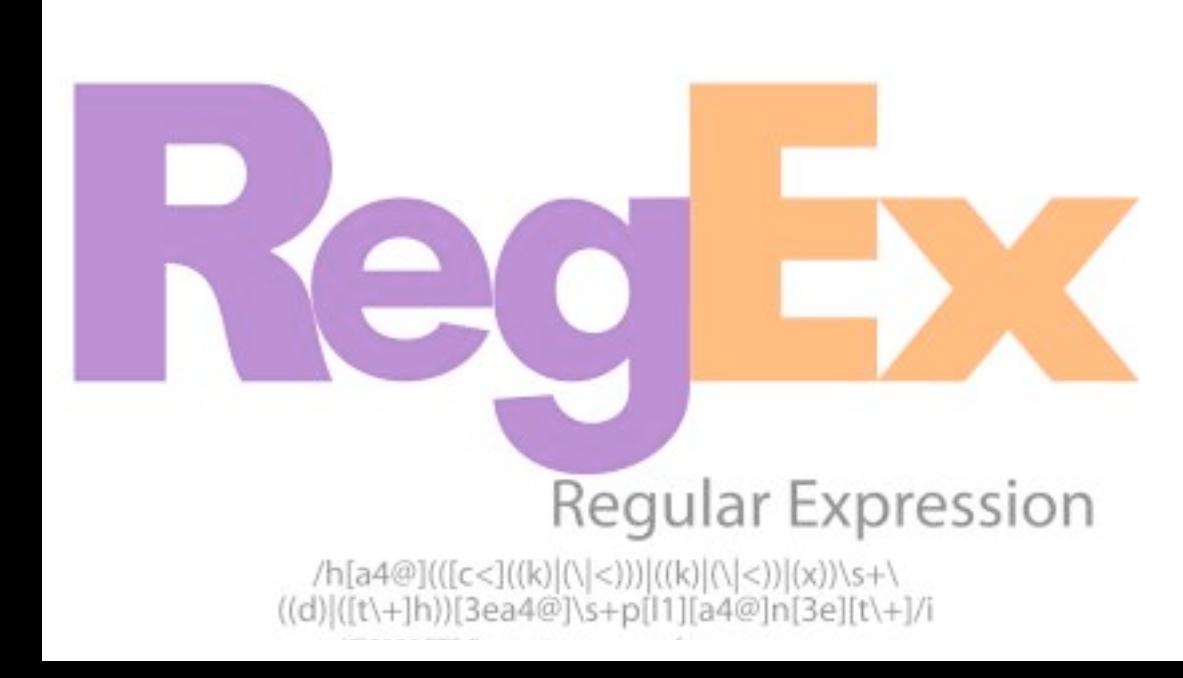

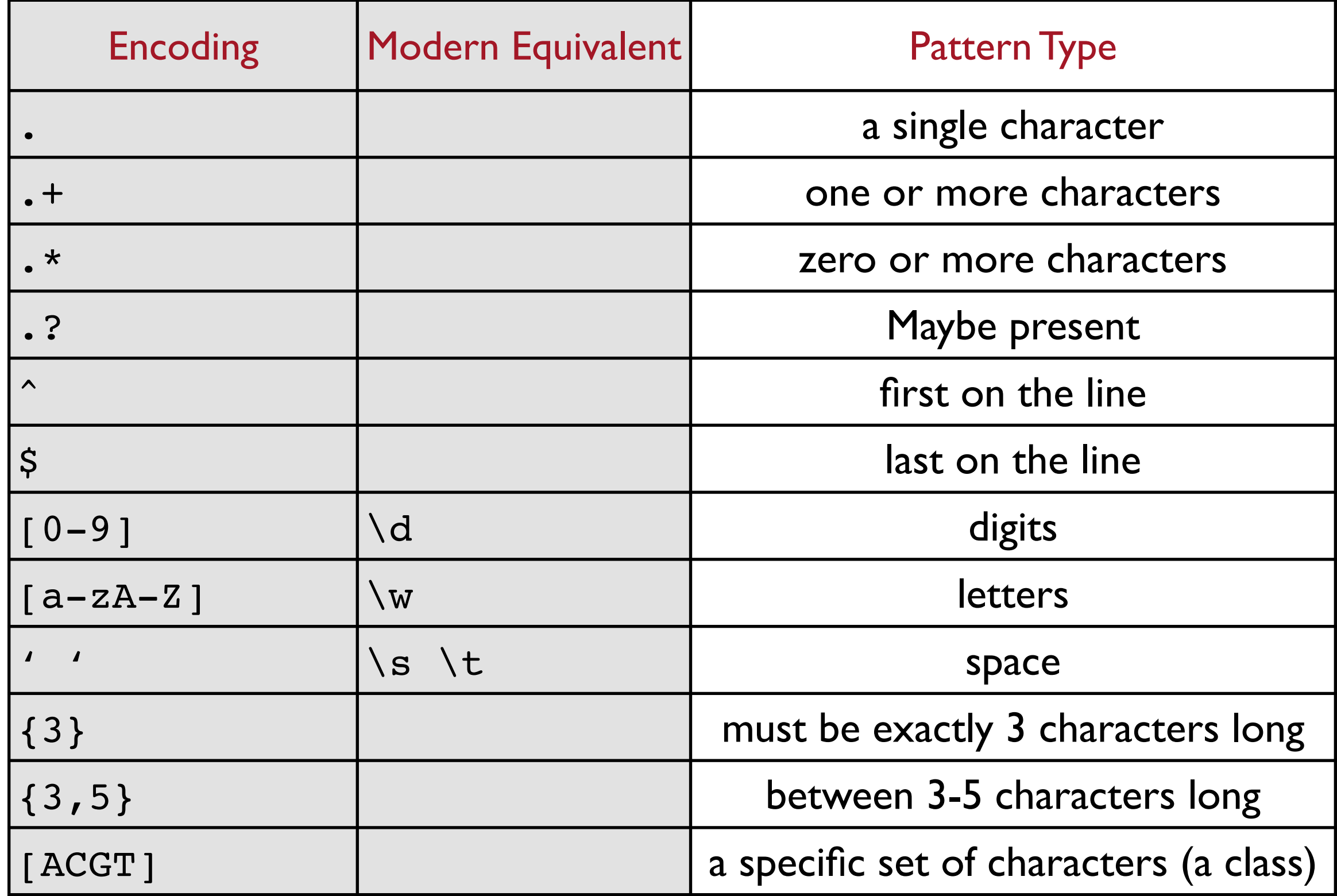

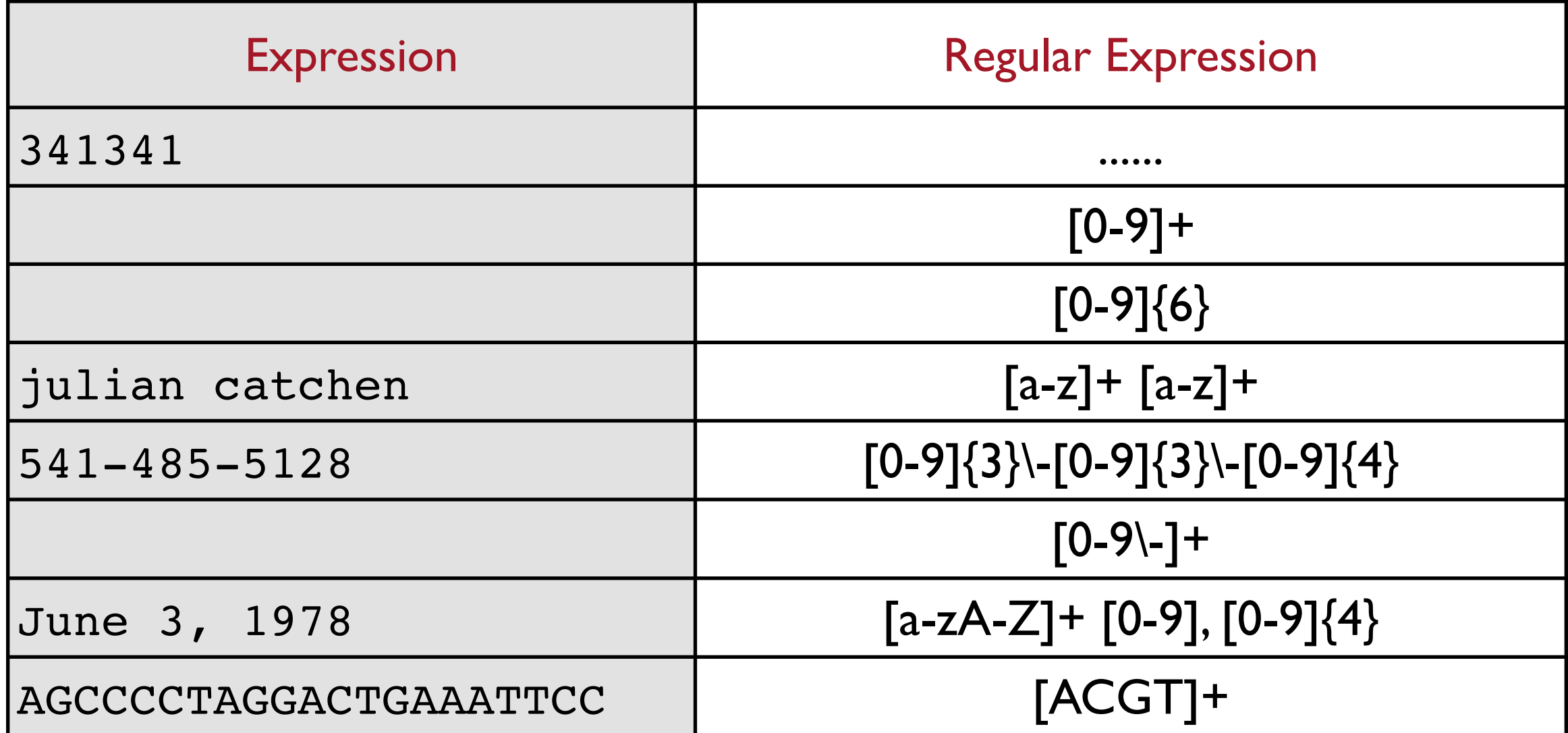

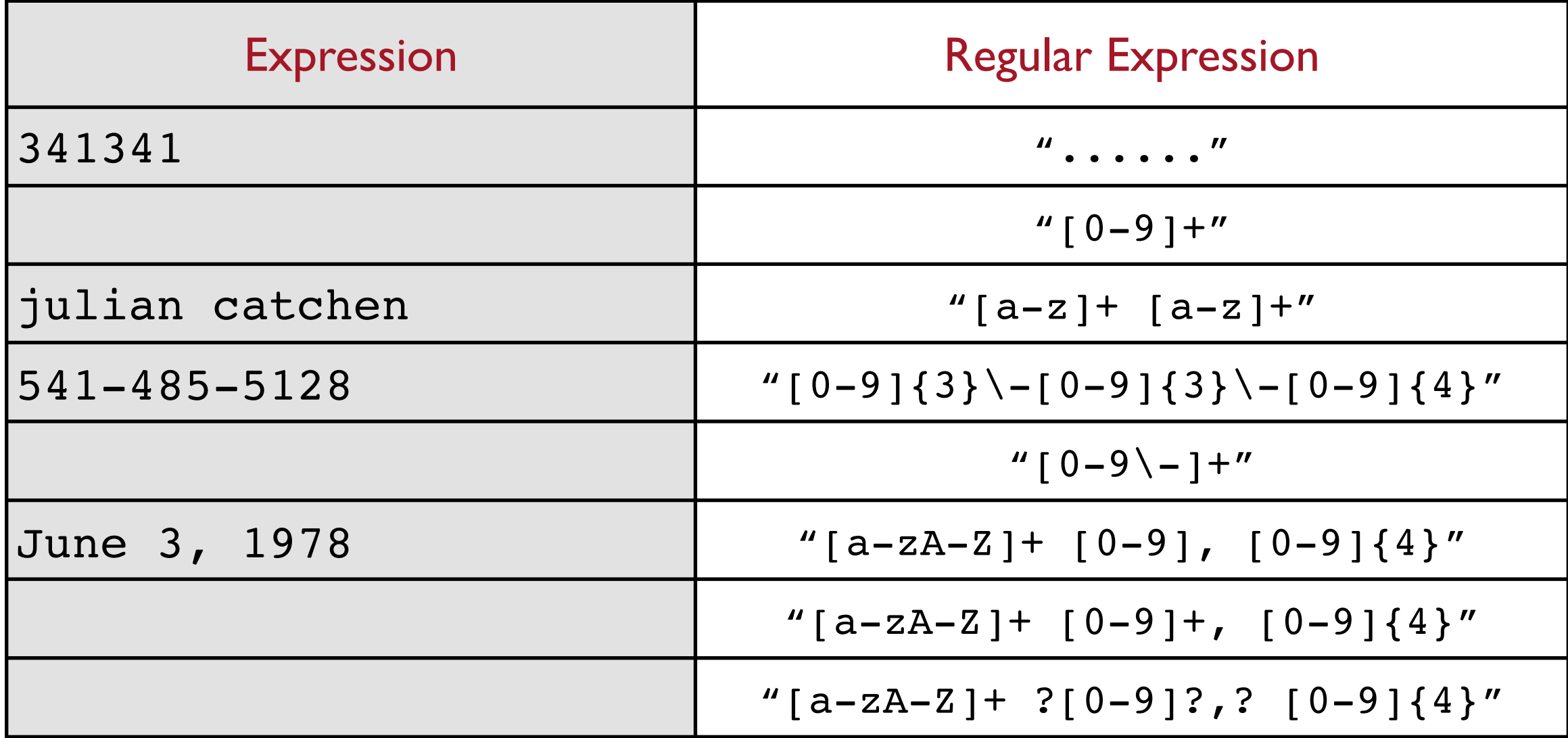

1. Decompress the file into your working directory:

~/workshop\_data/unix/record.tsv.gz

2. Use grep and search the file for the different patterns above:

% grep -E "pattern" record.tsv

3. cat the file afterwards to examine what does and doesn't match with each pattern.

### **sed, a stream editor**

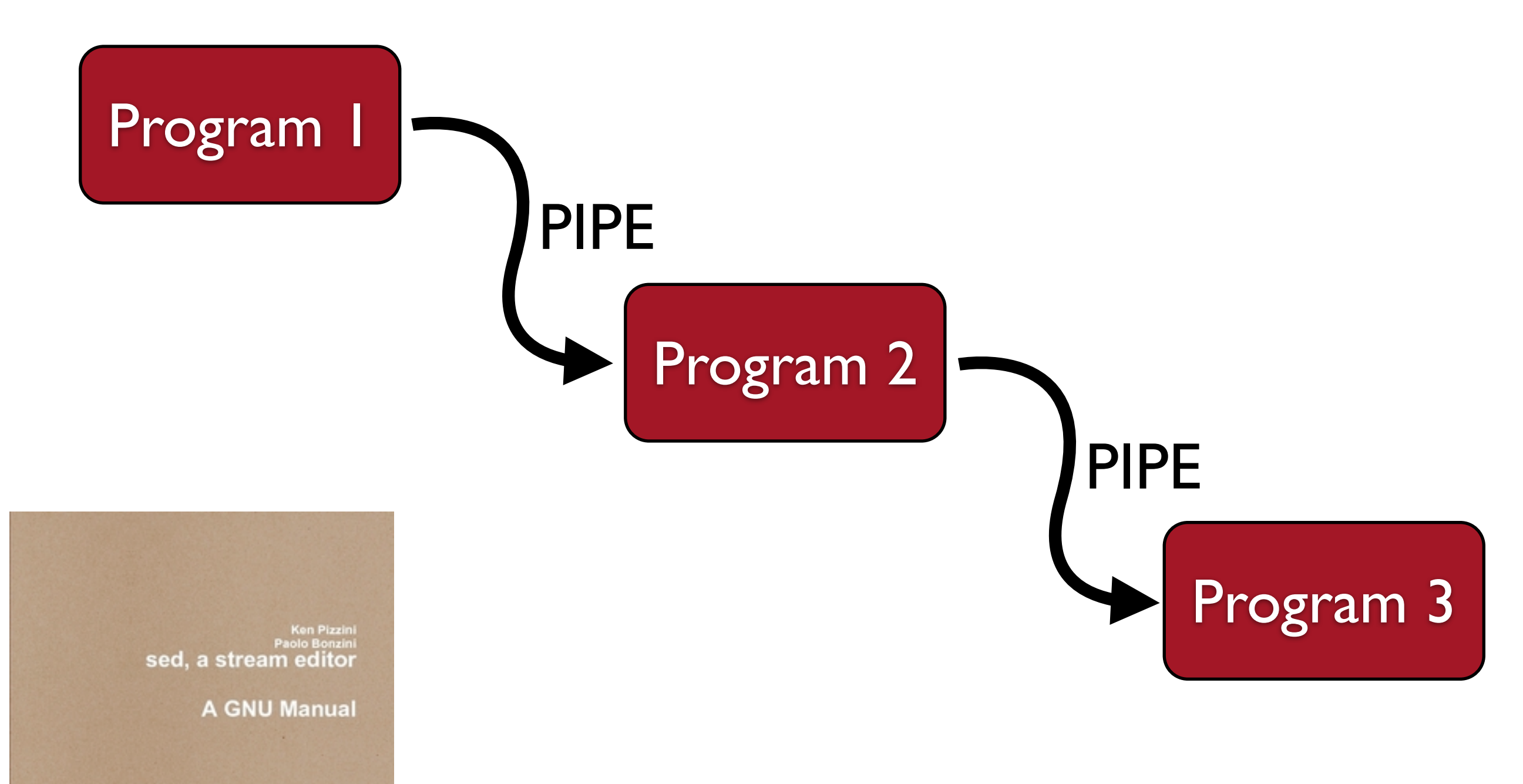

Search and replace on data flowing through the pipe (a stream)

**Published by Lane Schwartz** 

# s/pattern/replace/

Two new encodings: Record a match:**(**pattern**)** Back references: \1 \2 \3

$$
\text{sed} -E 's/[a-z] + [a-z] + /foo/'
$$

s/pattern/replace/

% cat record.tsv | sed -E 's/[a-z]+ [a-z]+/foo/'

% cat record.tsv | sed -E 's/([a-z]+) [a-z]+/\1/'

% cat record.tsv | sed -E 's/[0-9]+//'

% cat record.tsv | sed -E 's/[0-9]+//g'

% cat record.tsv | sed -E 's/^[0-9]+ //'

s/pattern/replace/

Create a complex command:

% cd samples % ls -1 fish\_001.tags.tsv fish\_003.tags.tsv fish\_004.tags.tsv fish\_005.tags.tsv

% ls -1 | sed -E 's/^(fish  $[0-9]+\ldots$ tags) $\ldots$ tsv/mv  $\1.\text{tsv } \1.\text{loc}$ '

### **fish\_310.tags.tsv.gz**

~/workshop\_data/unix/fish\_310.tags.tsv.gz

### ls

cat

**WC** 

head

cut

grep

sed

tr

>

 $\overline{\phantom{a}}$ 

#### gunzip 1. Decompress the file

- man 2. Extract out the consensus sequences (2,191 sequences)
- more 3. Extract out the ID and sequence for each consensus
	- 4. Construct a sed expression to match the ID and consensus. Use sed to reverse the columns.
	- 5. Use sed/tr to convert the two column input into to a FASTA file.

- 1. use ctrl-v tab to get a literal tab on the command line
- 2. The tr command can replace one single character with another. You could use it to replace the "|" character with a new line "\n" where "\n" will create a newline in the output.

## Selecting specific lines

- % cat s\_1\_sequence.txt | sed -n '6p'
- % cat s 1 sequence.txt | sed -n '1,10p'
- % cat s\_1\_sequence.txt | sed -n '2~4p'

### Keep your data files zipped

% gzip s\_1\_sequence.txt % zcat s\_1\_sequence.txt.gz | sed -n '2~4p'

#### Determine the count of all barcodes in the file

% zcat s\_1\_sequence.txt.gz | sed -n '2~4p' | cut -c 1-5 | sort -n | uniq -c | sort -n

## Edit the FASTQ headers

s\_1\_sequence.txt.gz

# s/pattern/replace/

1. Construct a sed expression to match the components of the FASTQ ID:

HWI-EAS303\_0002:1:1:1072:14491#0/1

and remove the first element (HWI-EAS303 0002:)

2. Capture the output into a new FASTQ file

### **awk, a stream programming language**

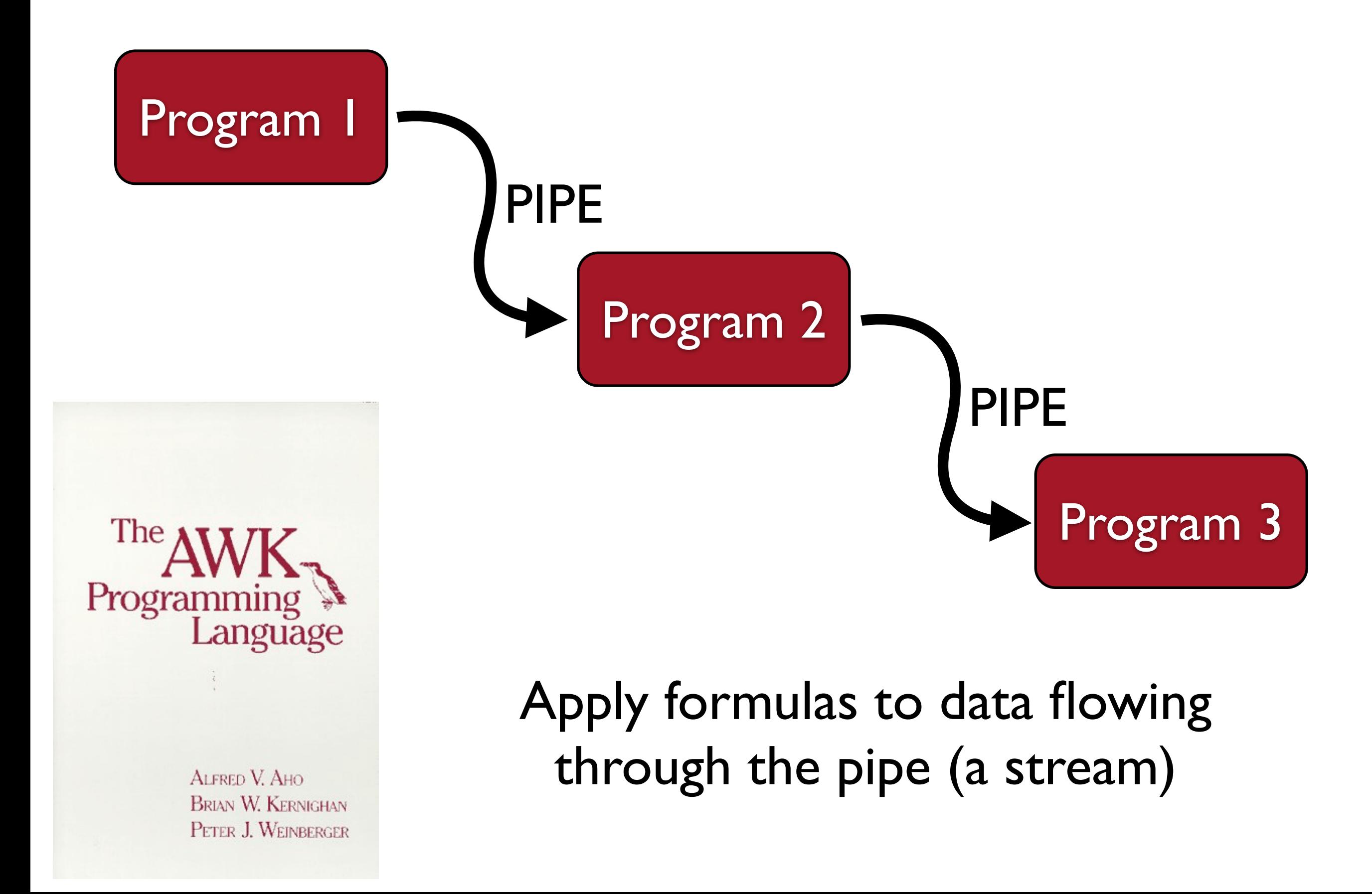

### **awk, a stream programming language, ctd.**

# pattern {action}

### 1. Awk is column (*field*) aware:

- \$0 the whole line
- \$1 column one
- \$2 column two

…

- 2. pattern can be any logical statement:
	- $$3 > 0$  if column 3 is greater than 0  $$1$  == 32 - if column I equals 32  $$1$  ==  $$3$  - if column I equals column 3 \$1 == "consensus" - if column 1 contains the string, "consensus"

If pattern is true, everything in  $\{...\}$  is executed

**awk, a stream programming language, ctd.** pattern {action} BEGIN {action} pattern {action} pattern {action} END {action} {action} Apply action to every line-Execute action once at start **Execute** action once at end

BEGIN {action} pattern {action} END {action}

## **awk, a stream programming language, ctd.**

## pattern {action1; action2; action3}

#### 1. Built in variables

NR - number of records seen so far (aka line number) NF - number of fields in the current record FILENAME - name of the current file being read

#### 2. Built in functions

 $length(x)$  - length of the field print(x) - print a field rand() - generate a random number  $sqrt(x)$  - calculate square root of x  $sub(x, y)$  - substitute s for r in \$0

### 3. User defined variables

increment:  $n = n + 1$ multiply:  $n == $2 * $3$ 

## **awk, a stream programming language, ctd.**

Sum a series of numbers in the third column:

awk '{sum+=\$3} END {print sum}'

Sum a series of numbers in the third column larger than 500:

awk '\$3 > 500 {sum+=\$3} END {print sum}'

Add line numbers to the output:

```
awk '{print NR, $0}'
```
Print the length of each line:

awk '{print length(\$0)}'

Compute the average:

awk '{sum+=\$3} END {print sum/NR}'

~/workshop\_data/unix/contigs.fa.gz

- 1. Determine the average contig length and the total length of all contigs.
	- 1. Extract out the length from the Velvet FASTA headers
	- 2. Sum them and compute the average
- 2. Determine the average and total length of contigs longer than 500bp.
	- ~/workshop\_data/unix/trimmed\_reads.fq.gz
	- 3. Determine the length distribution of the trimmed reads
		- 1. Extract out the sequence
		- 2. Measure its length
		- 3. Compute the distribution of lengths

man more cat head grep sed awk sort uniq

 $\overline{\phantom{a}}$ 

ls

## Unix History

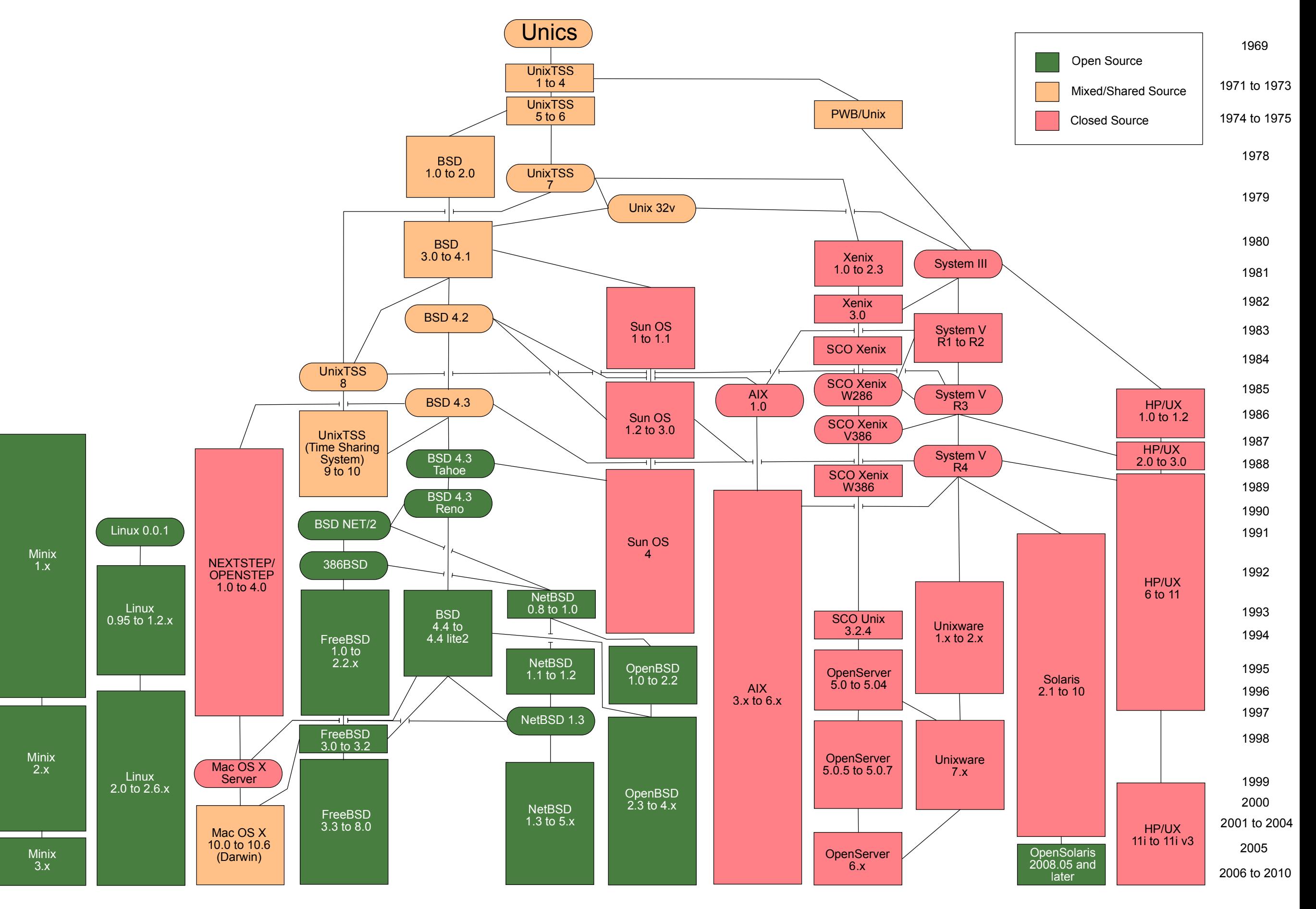

# Editing on UNIX

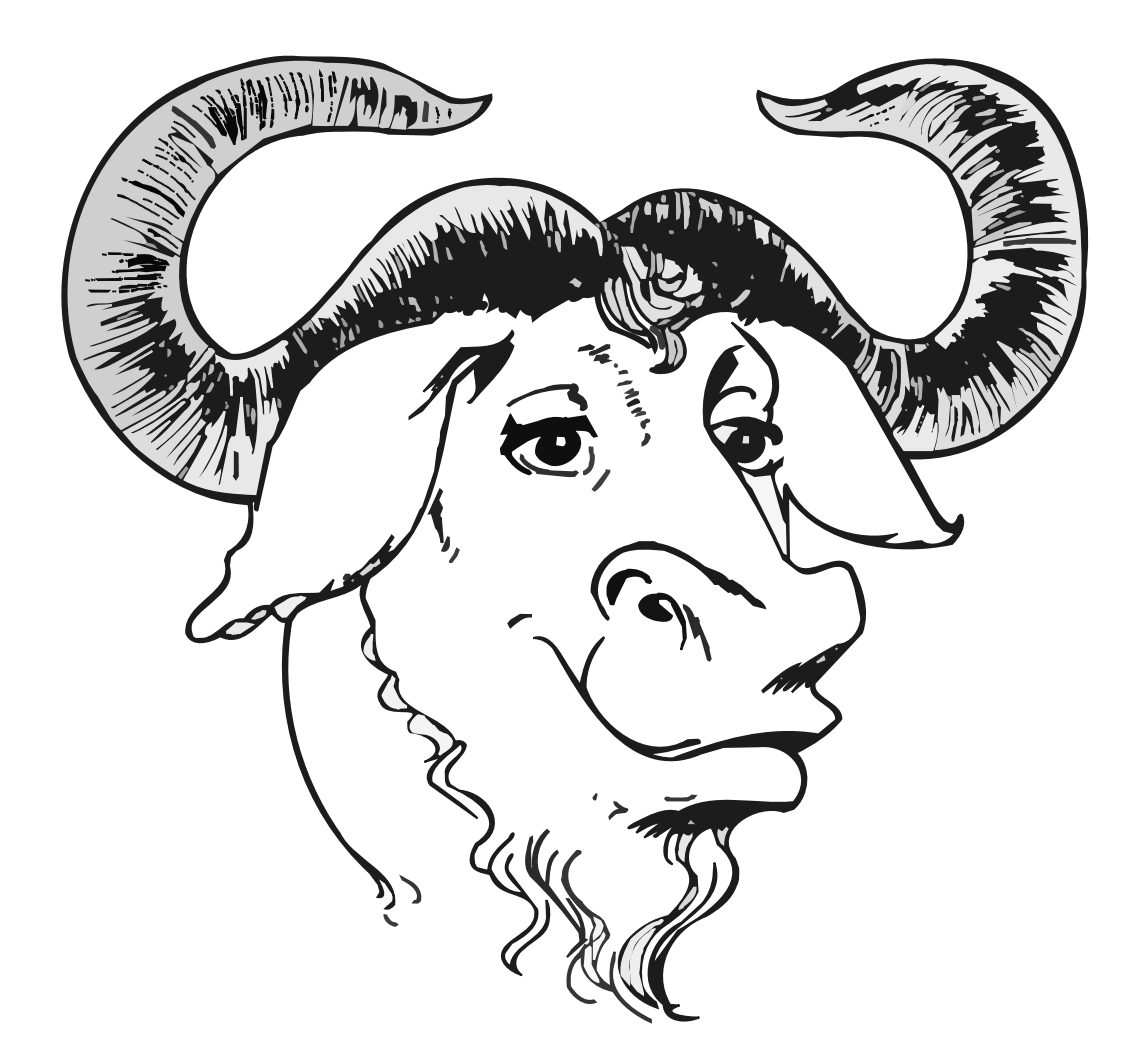

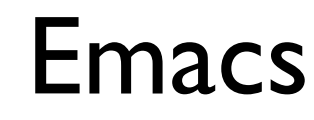

Richard Stallman - 1976 Founded GNU Project

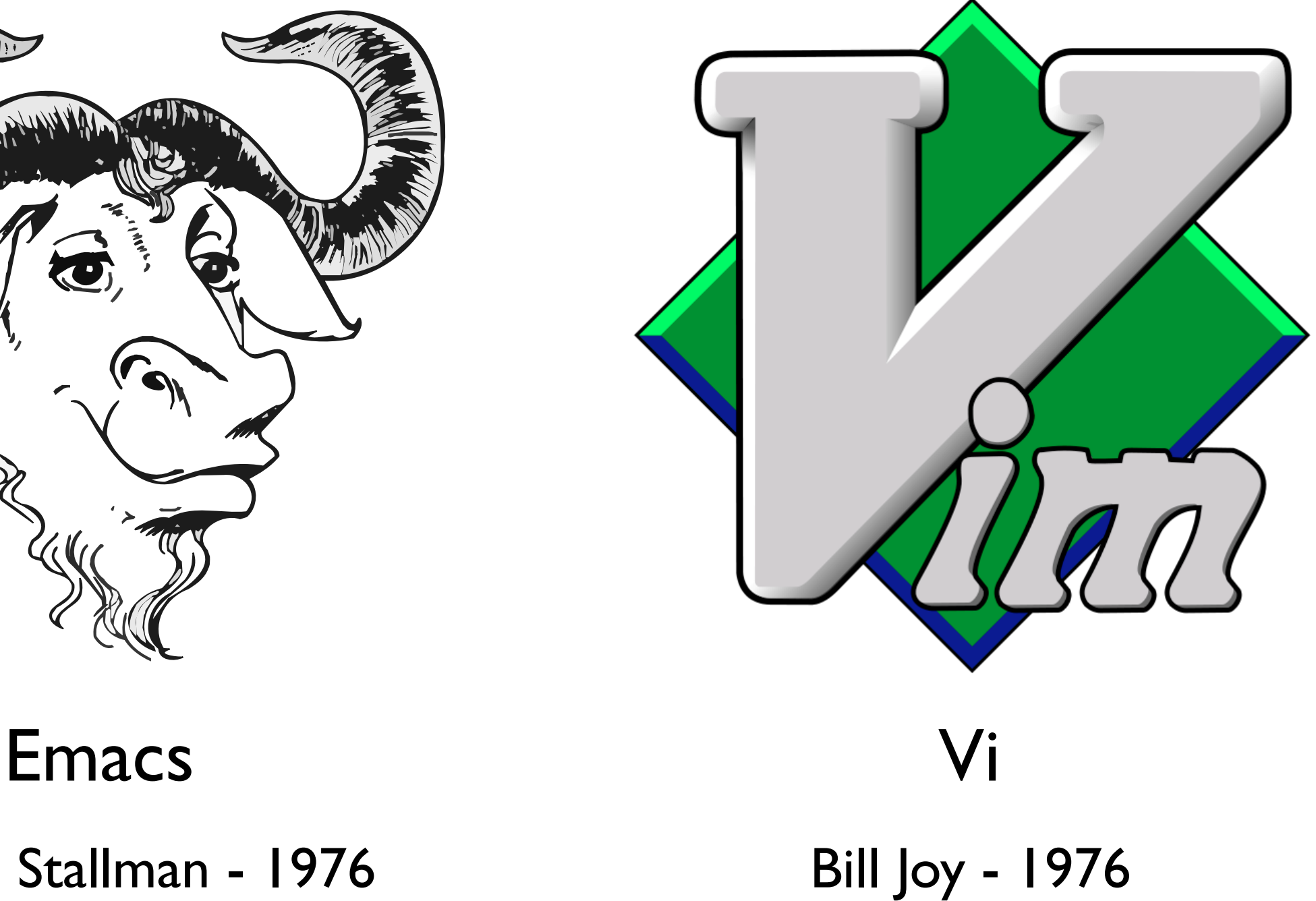

BSD/Sun Microsystems

Decompress the example file into your home directory.

~/workshop\_data/unix/manifesto.gz

- % emacs <filename>
- % emacs /absolute/path/to/file
- % emacs ../../../relative/path/to/file
- % emacs file1 /path/file2 ../../file3

### **Command mode** versus **Text-entry mode**

Your mouse cannot help you! (mostly.)

Emacs commands start with either **ctrl** or **meta** (esc-x)

# The **Mark**

- 1. No mouse, so we need a way to indicate/highlight regions of text.
- 2. ctrl-space sets the mark
- 3. Use the arrow keys to highlight a region of text
- 4. Issue a command, e.g. copy/paste, or just press the space bar to unhighlight

## Useful Emacs commands

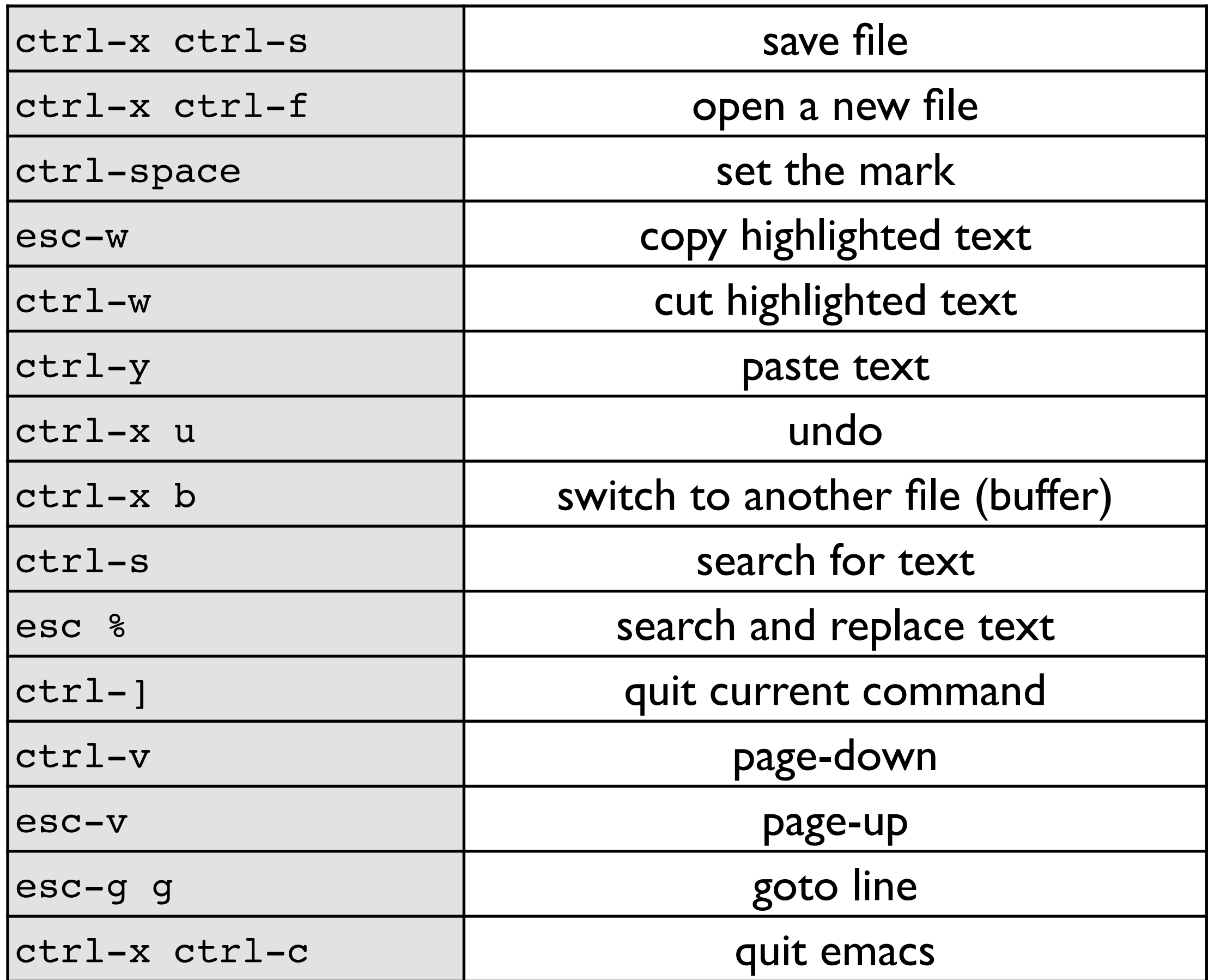

### **manifesto.gz**

~/workshop\_data/unix/manifesto.gz

- 1. Start emacs, opening manifesto
- 2. Copy the title and paste it one line below.
- 3. Search for the term 'GNU', how many instances can you find?
- 4. Search/replace the phrase 'free software' with 'proprietary software'. How many instances did you replace?
- 5. Now, undo the replacements so that we remain free
- 6. Cut out the first paragraph of text.
- 7. Open a new file, manifesto2, paste the paragraph, save, quit emacs, view the file with more

### **Download the example file using wget**

1. Visit in your web browser:

http://creskolab.uoregon.edu/stacks/

2. Right click on the "Download Stacks" link and select "Copy Link Location" (or a similar variant)

3. Paste the link into the terminal and use wget to fetch it. Untar and decompress the archive.

## File Permissions, Users+Groups

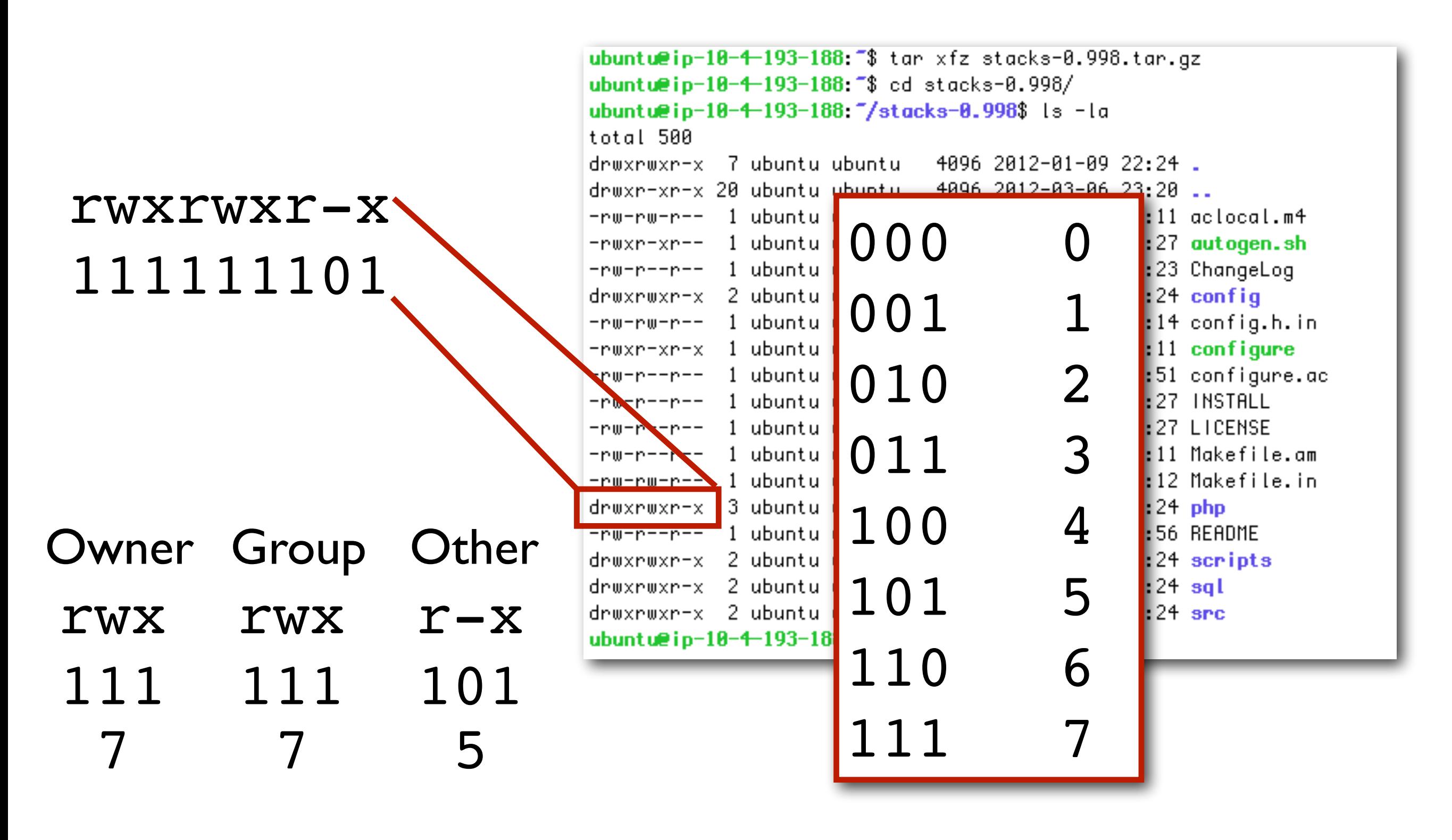

chmod 777 README chmod 644 README chmod 600 README

### **What is a variable?**

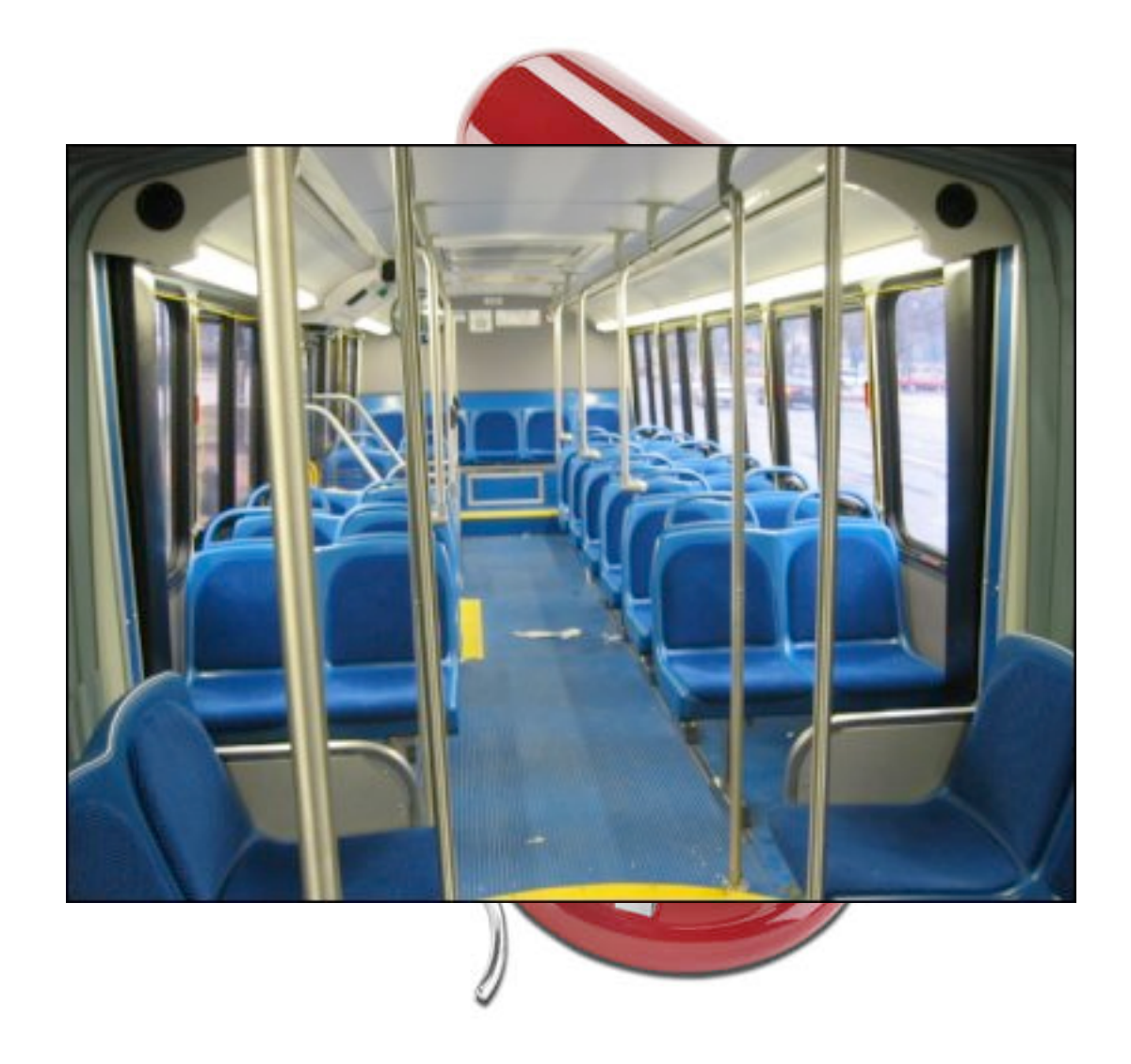

## **What is a variable, ctd.**

- 1. A variable can have almost any name:
	- foo
	- bar
	- cats
	- line
- 2. You assign it a value like this:
	- $foo=32$
	- bar=27.4938193
	- cats="LOLzzzz"
	- line="sample  $01.fq"$
- 3. You refer to it using a dollar sign:
	- \$foo
	- $\bullet$  \${foo}

### **What is a variable, ctd.**

Variables often have types, depending on the language

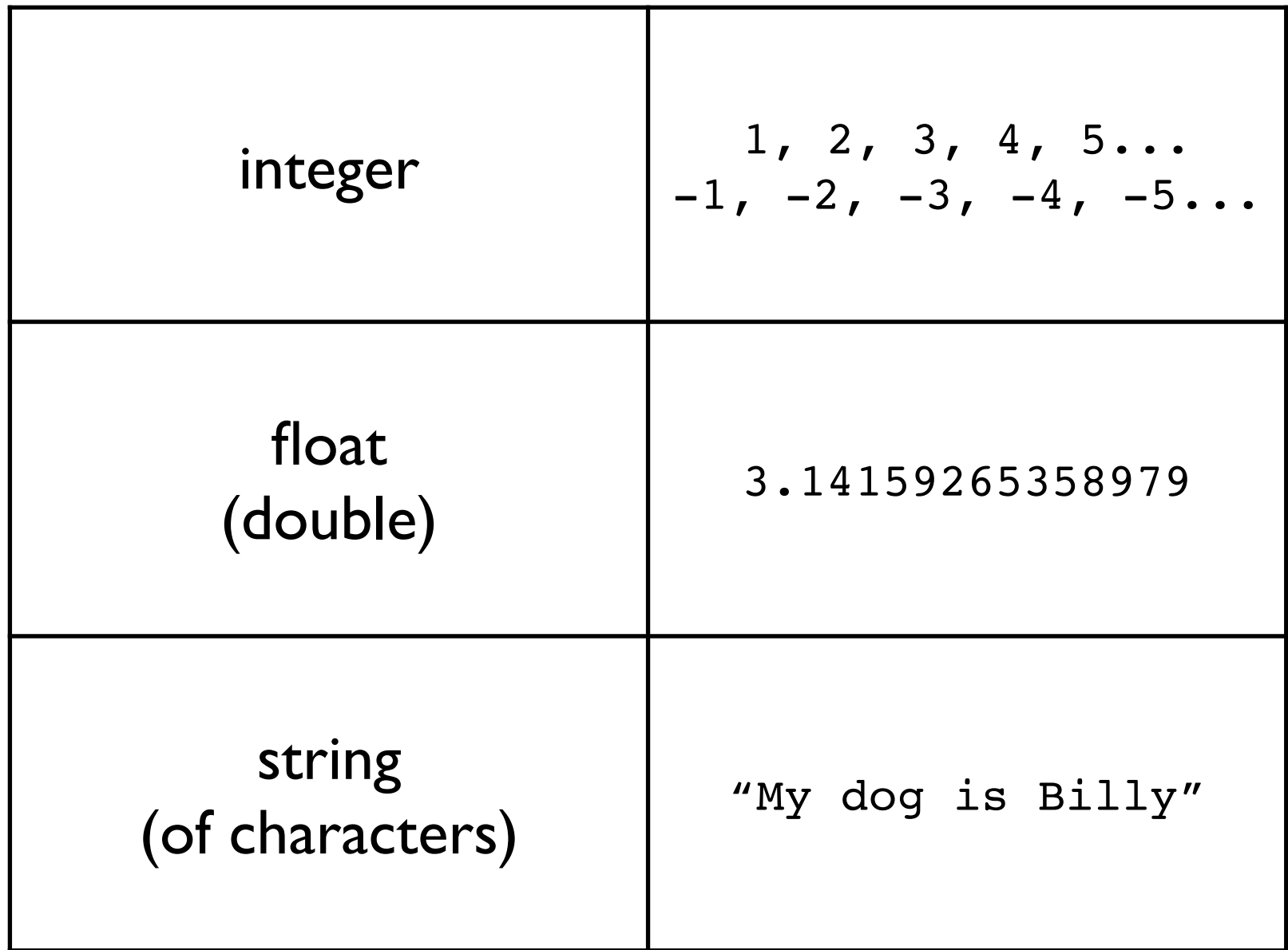

## **What is a variable, ctd.**

- 1. Try it out: set a variable on the command line:
	- $\bullet$  foo=32
- 2. Display the value the variable holds:
	- echo \$foo
- 3. Set a new value and display it:
	- foo="The cat likes thai food"
	- echo \$foo

## **Shell Loops**

My favorite command:  $ls -1$ 

# while read line; do **command \$line**; done The *while* loop

Pipe  $ls -1$  to a while loop and watch magic happen

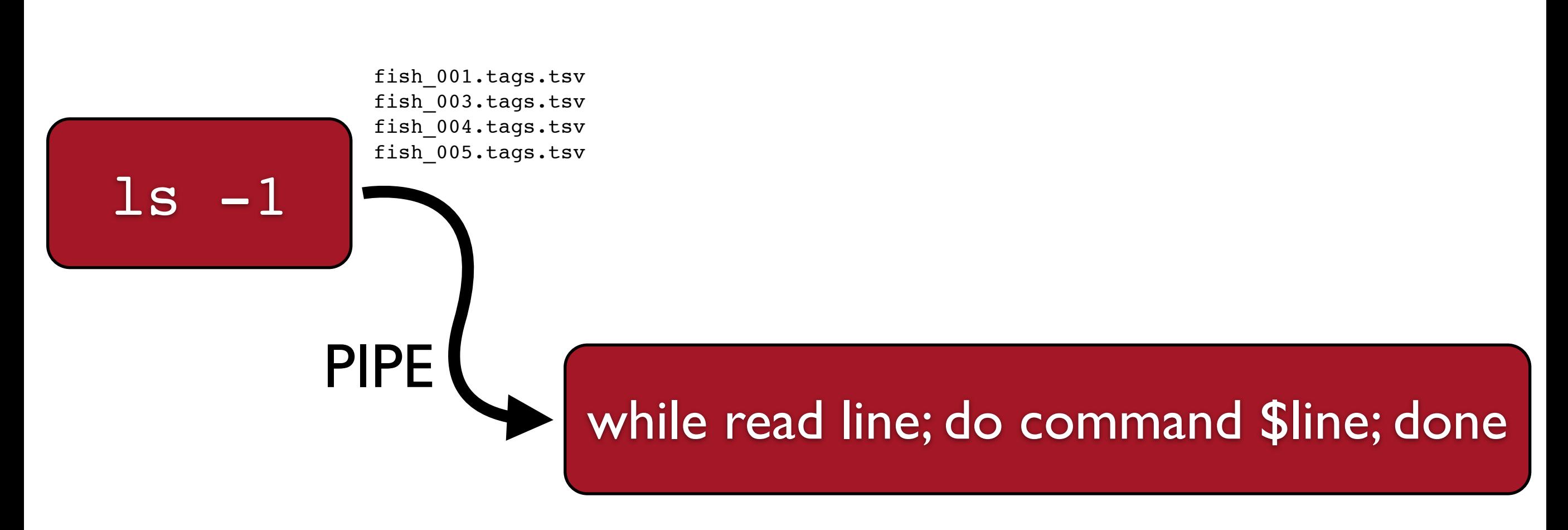

command: grep -c \$line  $$line =$ 

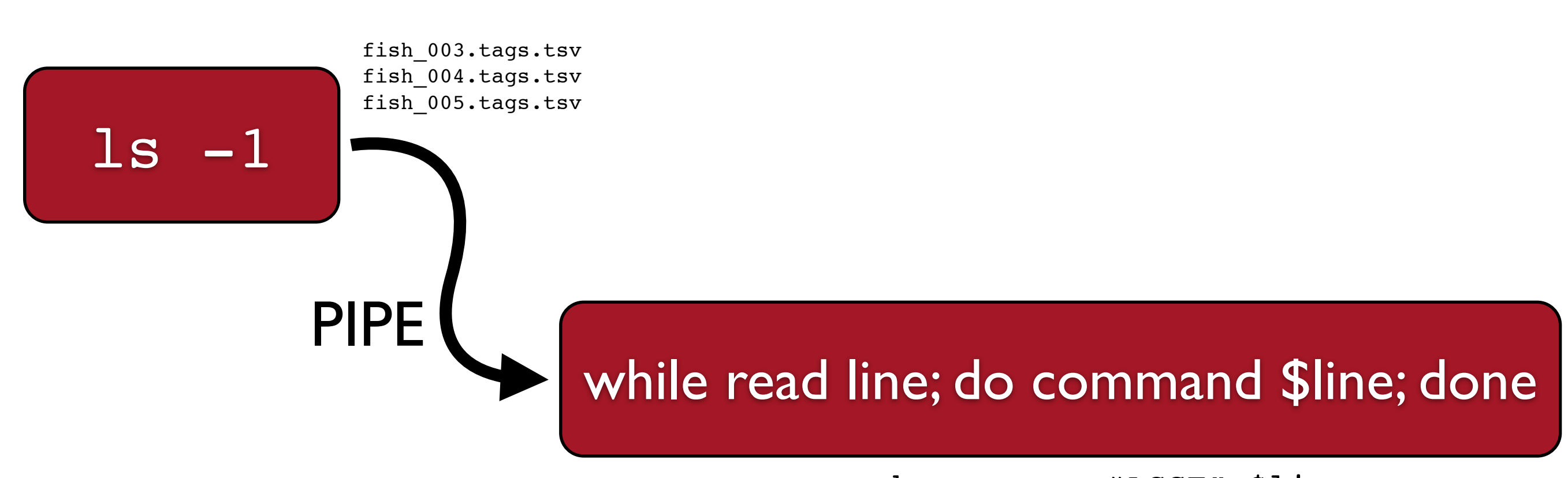

command: grep -c "ACGT" \$line \$line = fish\_001.tags.tsv

grep -c "ACGT" fish\_001.tags.tsv

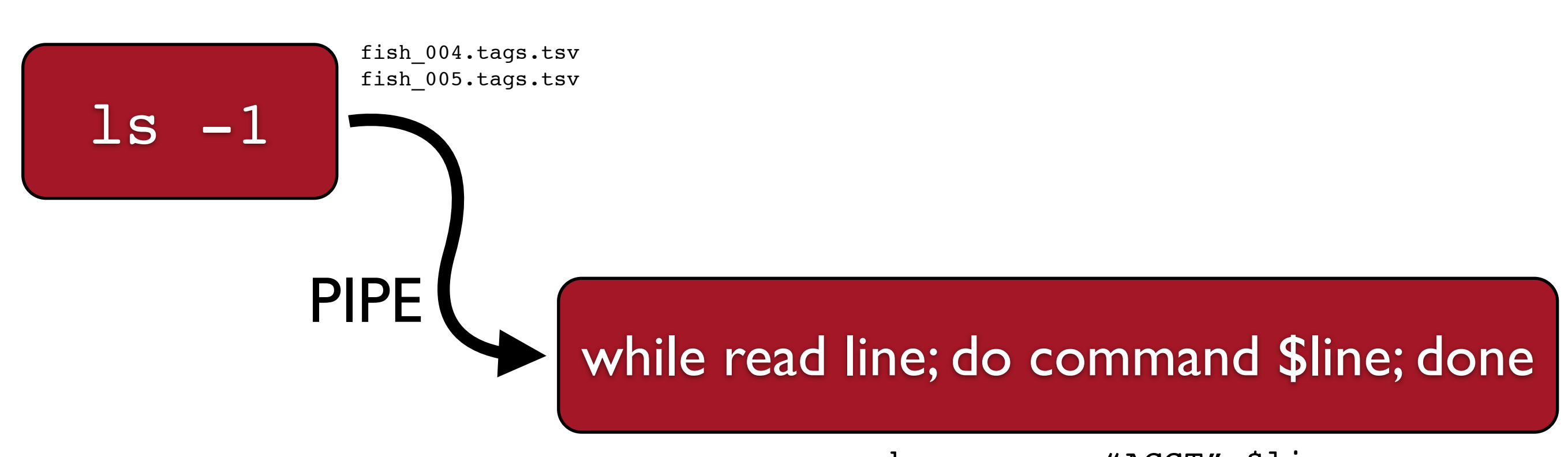

command: grep -c "ACGT" \$line \$line = fish\_003.tags.tsv

grep -c "ACGT" fish\_003.tags.tsv

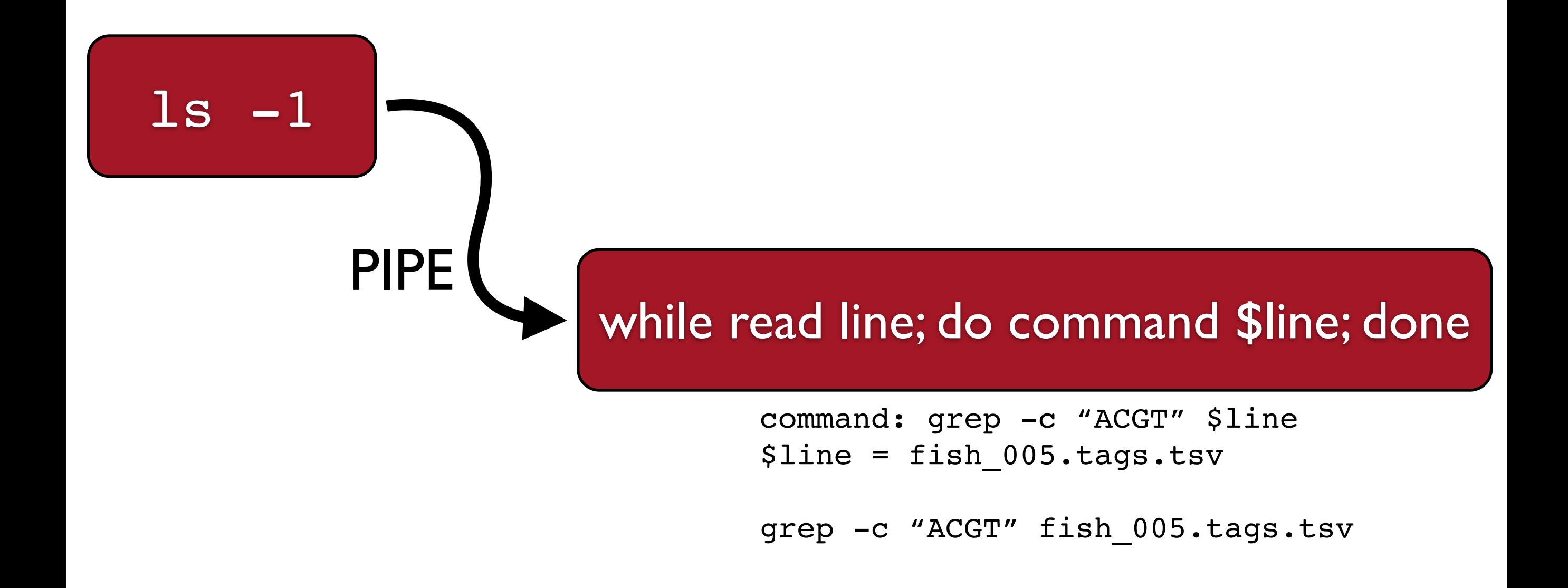

- 1. "line" can be any variable name: foo, bar, etc.
- 2. multiple commands can be put together with a semicolon.

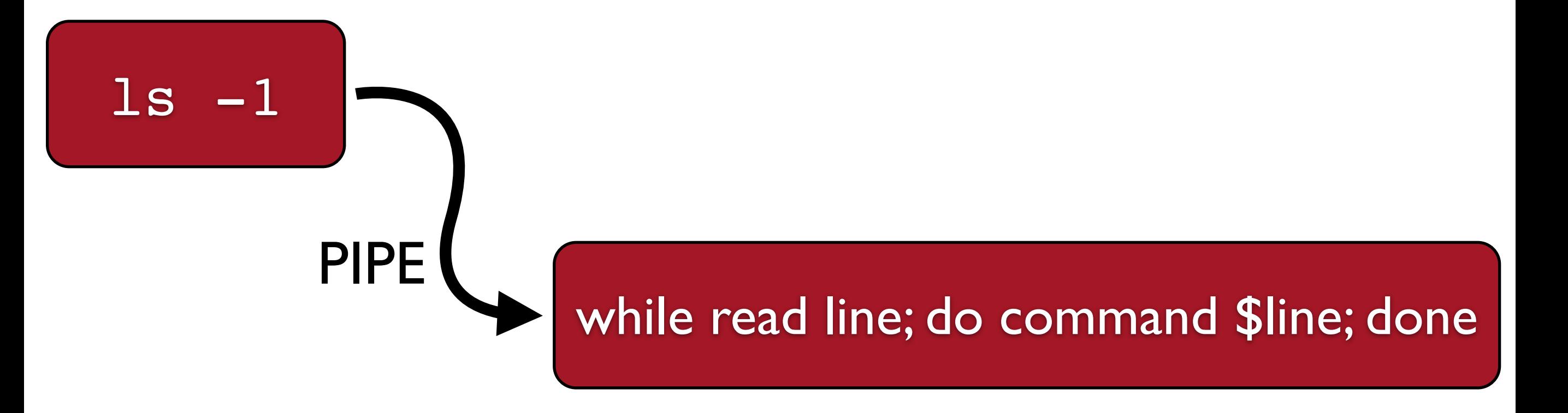

command: echo -n "\$line "; grep -c "ACGT" \$line \$line = fish\_005.tags.tsv

echo -n "fish 005.tags.tsv "; grep -c "ACGT" fish 005.tags.tsv

- 1. "line" can be any variable name: foo, bar, etc.
- 2. multiple commands can be put together with a semicolon.

### **samples.tar.gz**

#### 1. Expand the archive: **tar**  $-$ **xvf**

```
fish_001.tags.tsv
fish_003.tags.tsv
fish_004.tags.tsv
fish_005.tags.tsv
```
#### 2. Move into the samples directory

- 3. Execute a command that can identify the consensus sequences in this file.
- 4. Try out the  $ls -1$  command
- 5. Combine parts 3 and 4 with a while loop to count the number of consensus sequences in each file

```
4
5
4
6
```
6. Modify the command to prefix each output with the file name.

```
fish 001.tags.tsv 4
fish 003.tags.tsv 5
fish 004.tags.tsv 4
fish 005.tags.tsv 6
```
#### while read line; do **command \$line**; done

## **Shell Scripts**

- 1. Anything you can do on the shell can be placed in a shell script
- 2. Shell scripts often end in the suffix ".sh"
- 3. Shell scripts must be executable (chmod 755)
- 4. Comments can be written in scripts with a "#"
- 5. Variables can be used to shorten long paths
- 6. Shell loops can be used to process lots of files
- 7. "\" can be used to wrap long commands across multiple lines
- 8. #!/bin/bash must be the first line specifies interpreter

What is an array?

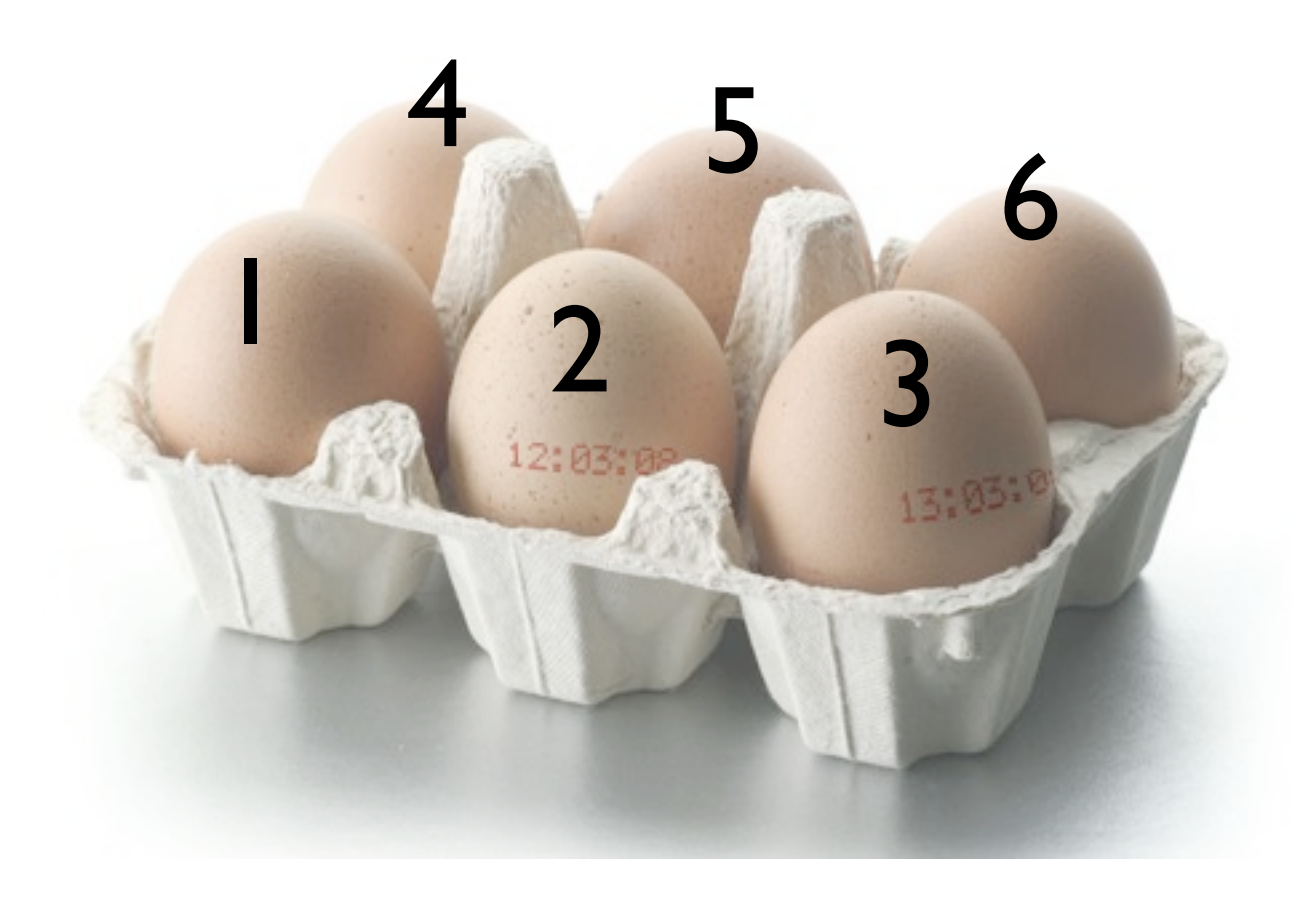

What is an array?

- 1. A variable can have almost any name:
	- foo
	- bar
	- cats
	- line
- 2. You assign it a value like this:
	- foo="progeny\_10.fa progeny\_11.fa progeny\_12.fa progeny\_13.fa progeny\_14.fa progeny\_15.fa"

```
[catchen@genome]:~/research/seq/dre hap% more build tags.sh
#!/bin/bash
ROOT=$HOME/research/seq
bin=$ROOT/radtags/stacks/trunk/
src=$ROOT/dre_hap
db=dre_hap_radtags
batch_id=1
date=2011-05-17
desc="Danio rerio haploid map"
cd $bin
nice -n 19 $bin/scripts/denovo map.pl -m 3 -B $db -b $batch id -t -a $date -D "$desc" -e $bin -T 40 \
   -o $src/nstacks \
   -p $src/samples/female.fq \
  -r $src/samples/progeny 01.fq \
   -r $src/samples/progeny_02.fq \
  -r $src/samples/progeny 03.fq \
  -r $src/samples/progeny 05.fq \
  -r $src/samples/progeny 06.fq \
  -r $src/samples/progeny 08.fq \
  -r $src/samples/progeny 09.fq \
  -r $src/samples/progeny 10.fq \
  -r $src/samples/progeny 13.fq \
  -r $src/samples/progeny 14.fq \
  -r $src/samples/progeny 16.fq \
  -r $src/samples/progeny 17.fq \
  -r $src/samples/progeny 18.fq \
  -r $src/samples/progeny 19.fq \
  -r $src/samples/progeny 20.fq \
  -r $src/samples/progeny 23.fq \
  -r $src/samples/progeny 24.fq \
  -r $src/samples/progeny 25.fq \
  -r $src/samples/progeny 27.fq \
  -r $src/samples/progeny 33.fq \
  -r $src/samples/progeny 34.fq \
  -r $src/samples/progeny 35.fq \
  -r $src/samples/progeny 36.fq \
  -r $src/samples/progeny 37.fq \
   -r $src/samples/progeny_38.fq
```
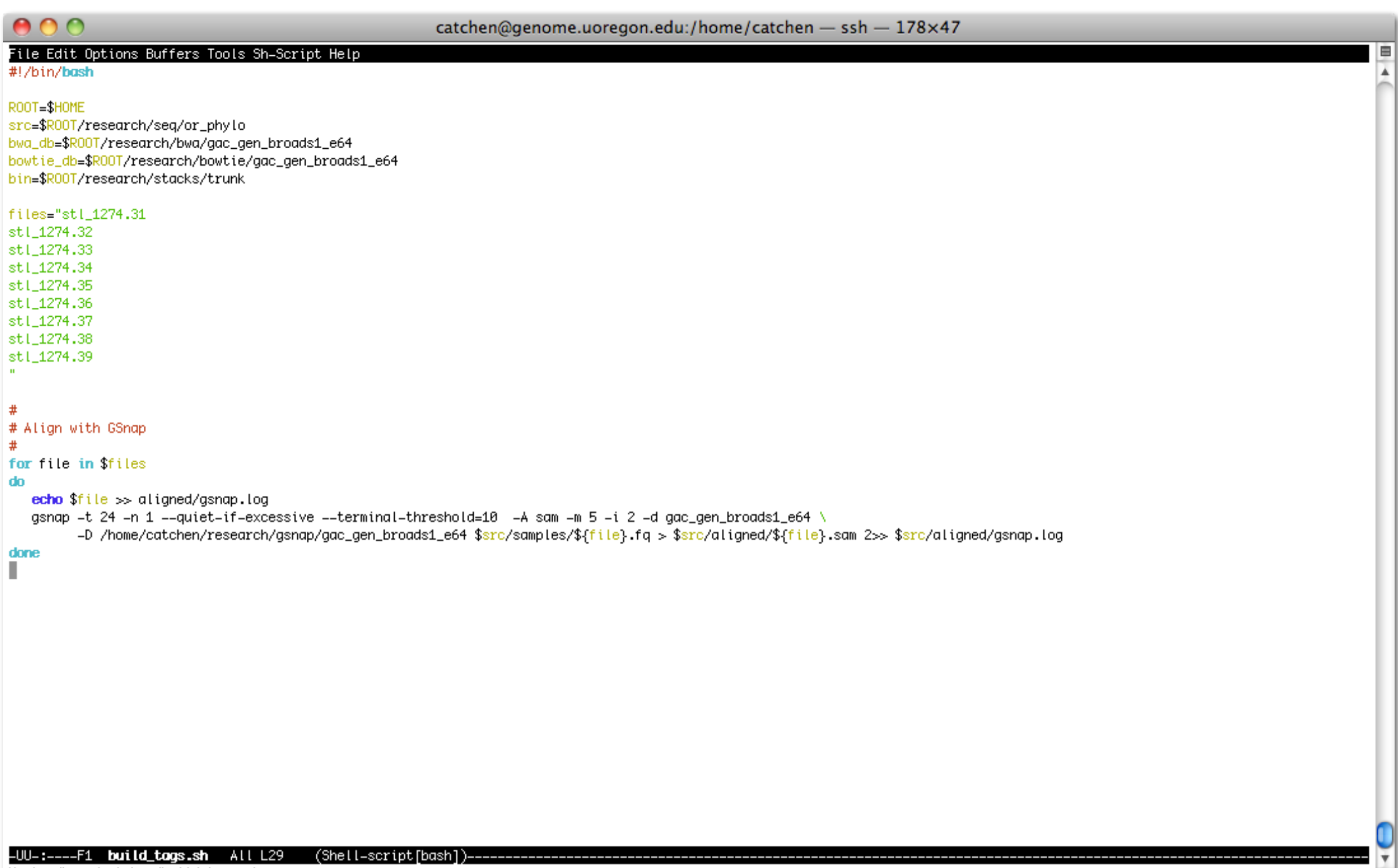

Wrote /home/catchen/build\_tags.sh

~/workshop\_data/unix/seqs.tar.gz

- 1. Move into the seqs directory
- 2. Use ls -1 combined with a shell loop to count the number of lines in each file
- 3. Use a shell loop to concatenate the files into a single file, use the  $\gg$  operator to redirect the output
- 4. Count the lines in the final file, make sure they match the sum of the lines in the individual files.
- 5. Create a shell script to do all of the above.

Advanced Bash-Scripting Guide: http://tldp.org/LDP/abs/html/

The *for* loop

files="stl\_1274.31 stl\_1274.32 stl\_1274.33 stl\_1274.34 stl\_1274.35 stl\_1274.36"

for file in \$files do commands done

~/workshop\_data/unix/fst.tar.gz

Your goal is to prepare these  $F_{ST}$  data files for plotting. We need to separate the data by chromosome.

- 1. Expand the archive and move into the fst directory.
- 2. Use ls -1 to determine a list of files to examine.
- 3. Use cut/grep/sort/uniq to determine a list of chromosomes to process, ignoring scaffolds.
- 4. Work out the command to extract the chromosomes from one  $F_{ST}$  file and redirect them into their own file.
- 5. Write a shell script that uses two shell loops, one nested inside the other, to separate each  $F_{ST}$  file into separate files, one for each chromosome
- 6. Add variables to make paths absolute.